# Introduction to Google Colab & PyTorch

## Ju Sun Computer Science and Engineering Oct 4th 2023

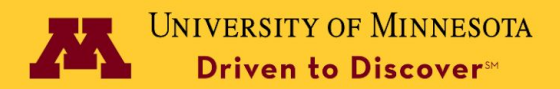

### **Outline**

- **● Google Colab**
- Basics of PyTorch

## Google Colab <https://colab.research.google.com/>

jupyter

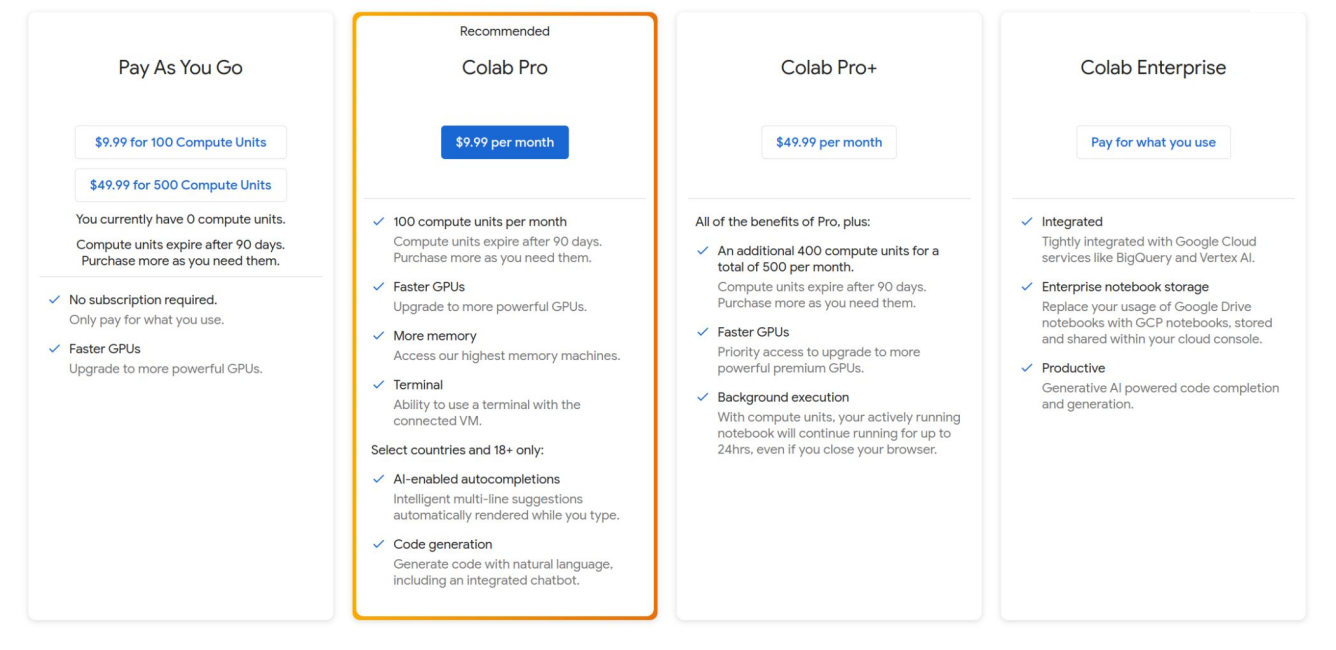

### <https://colab.research.google.com/signup>

Everyone registered to the class receives **3-month subscription to Colab Pro**, reimbursed by the CS&E department directly into your student account

### Create a new notebook <https://colab.research.google.com/>

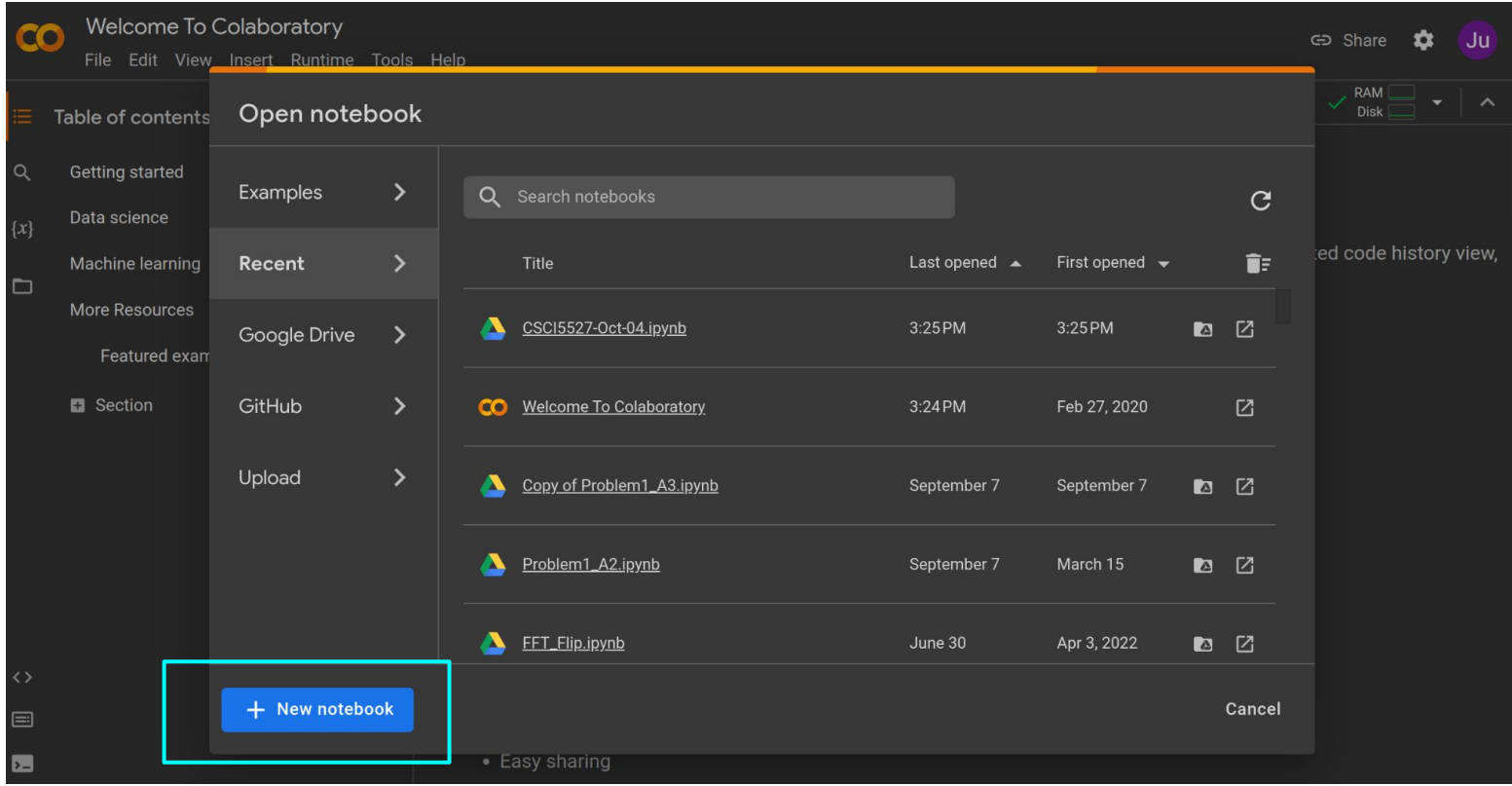

### Connect to a runtime session

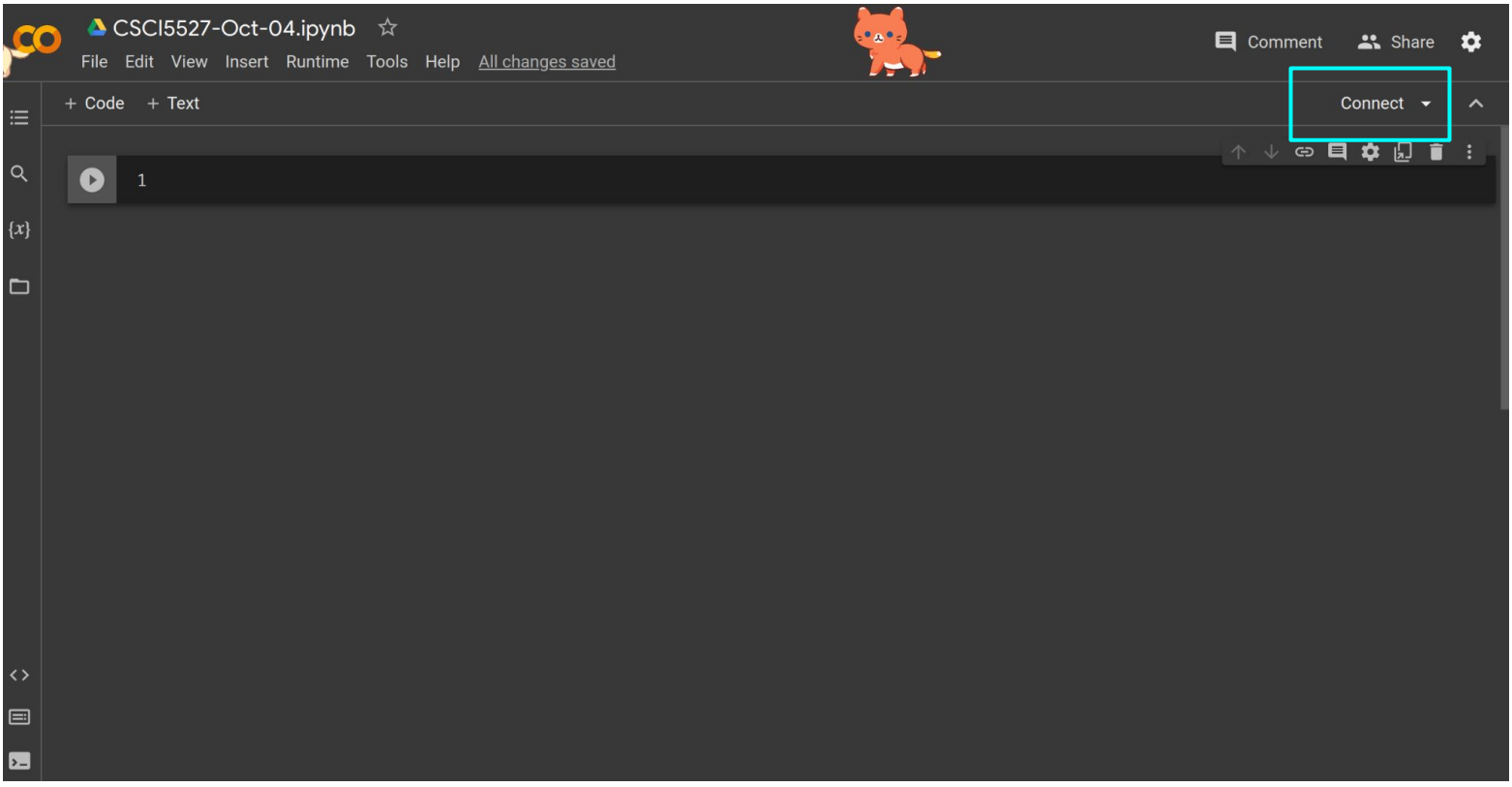

## Change runtime type

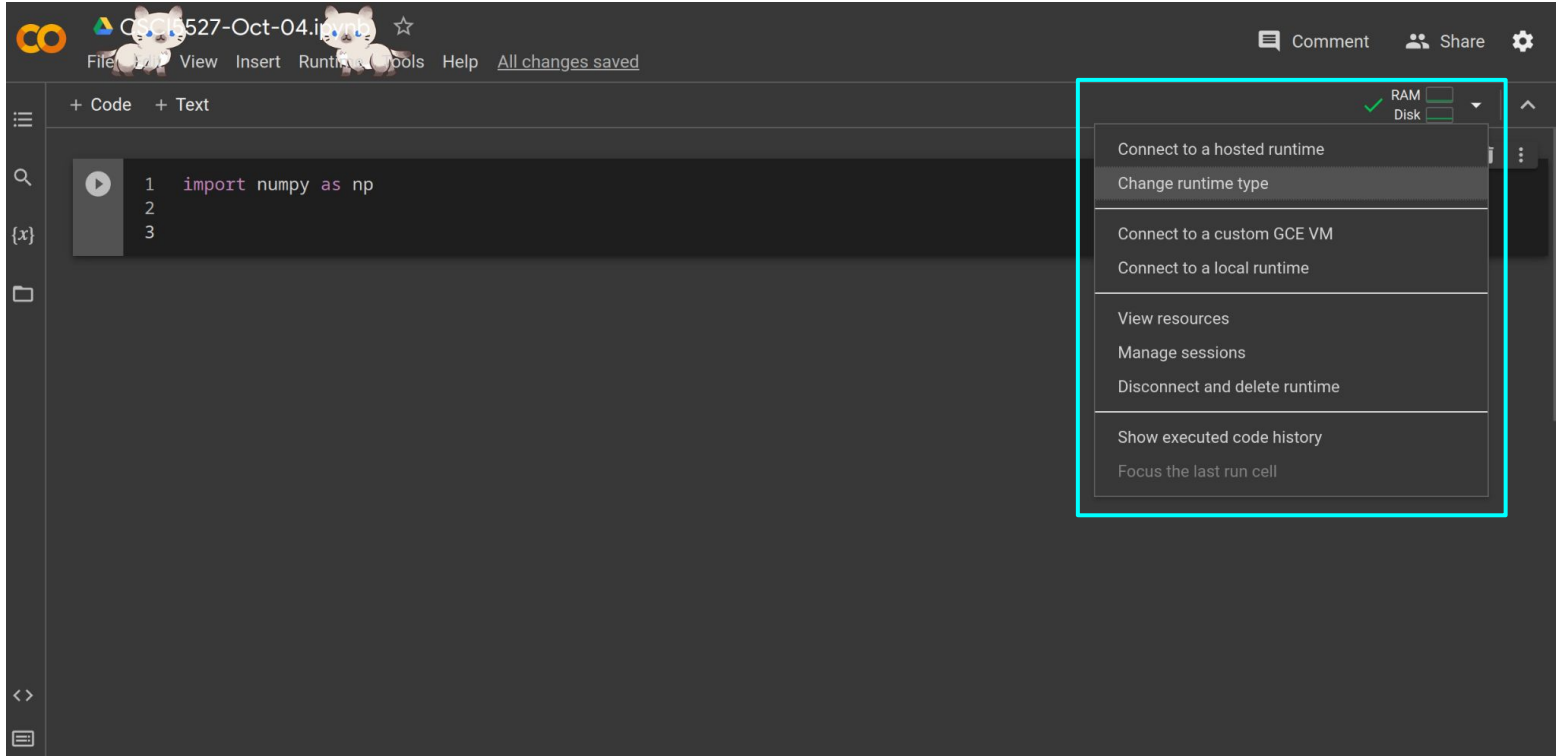

### Choose GPU's to speed up

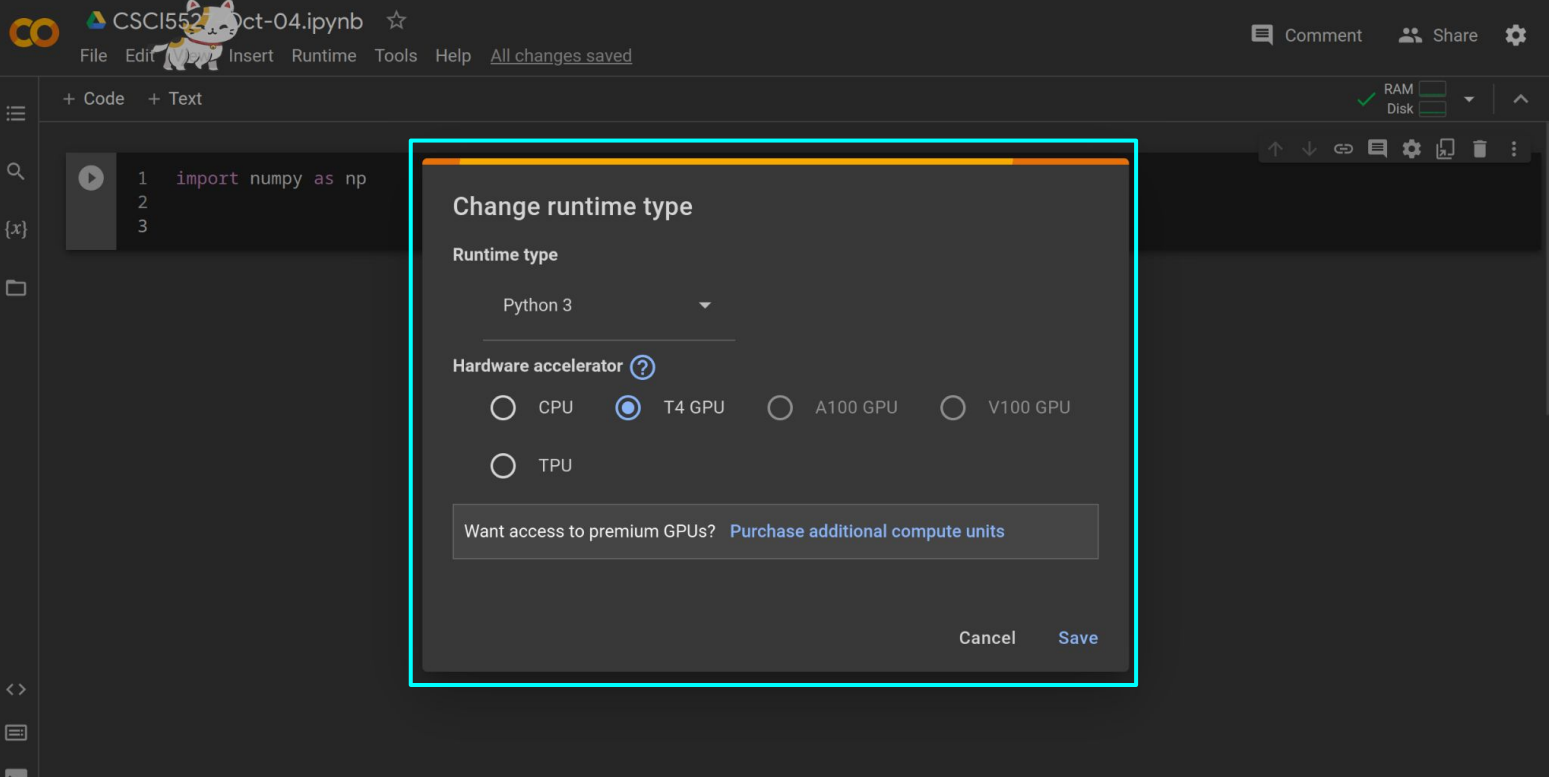

### Text cells and code cells

Text cells use Markdown syntax

[https://colab.research.google.com/notebook](https://colab.research.google.com/notebooks/markdown_guide.ipynb) s/markdown\_quide.ipynb

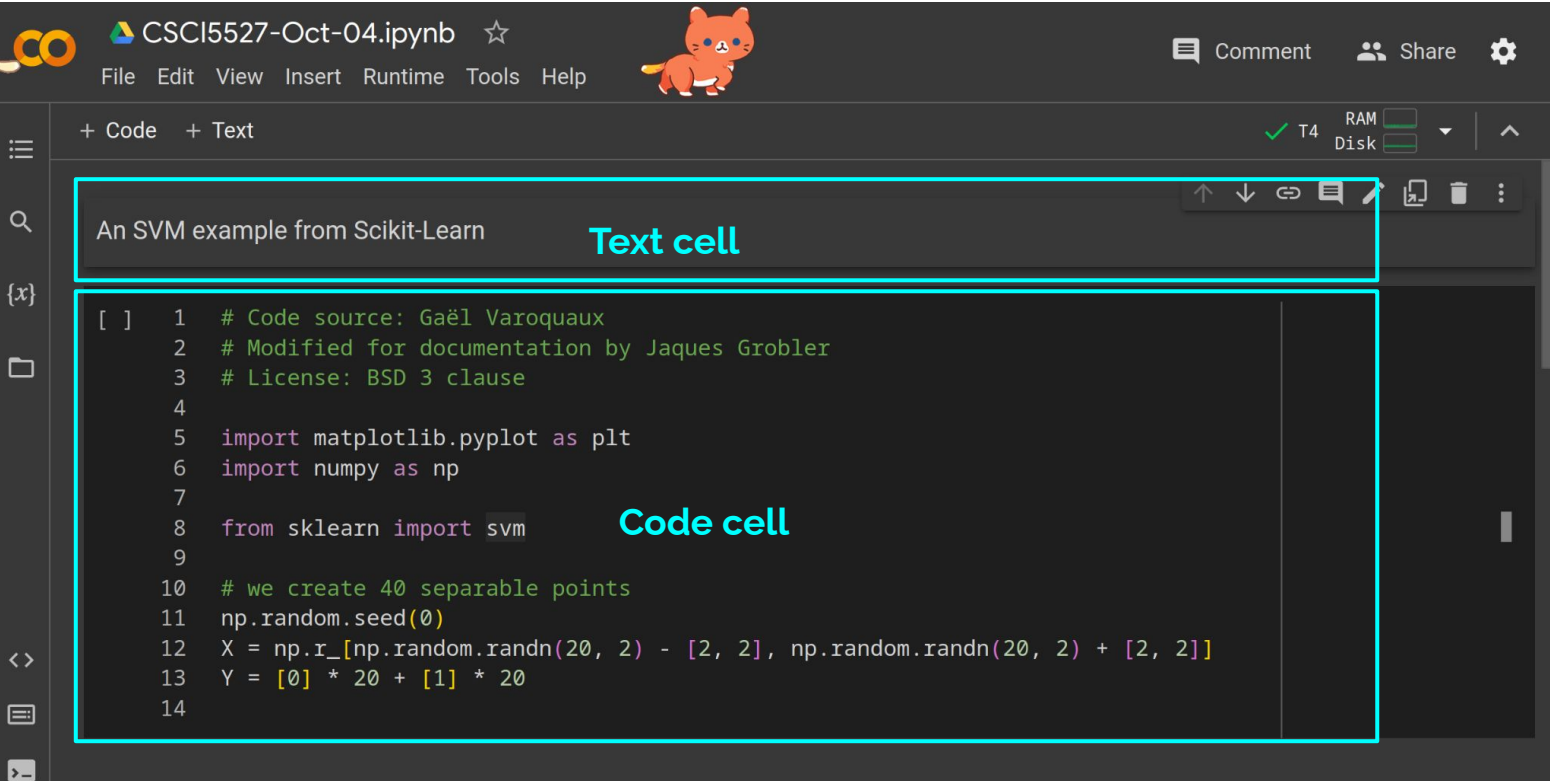

### Click and run

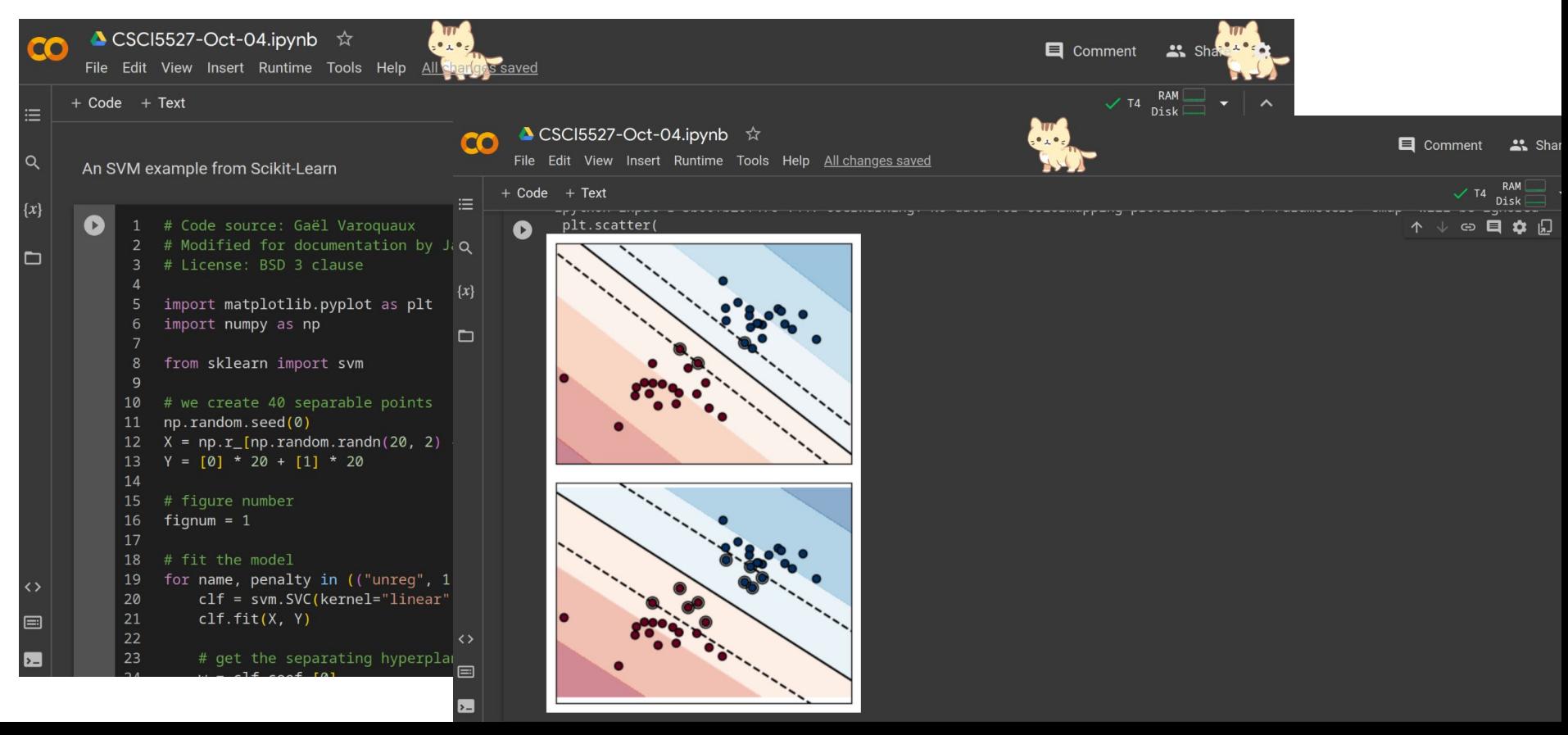

### External data <https://colab.research.google.com/notebooks/io.ipynb>

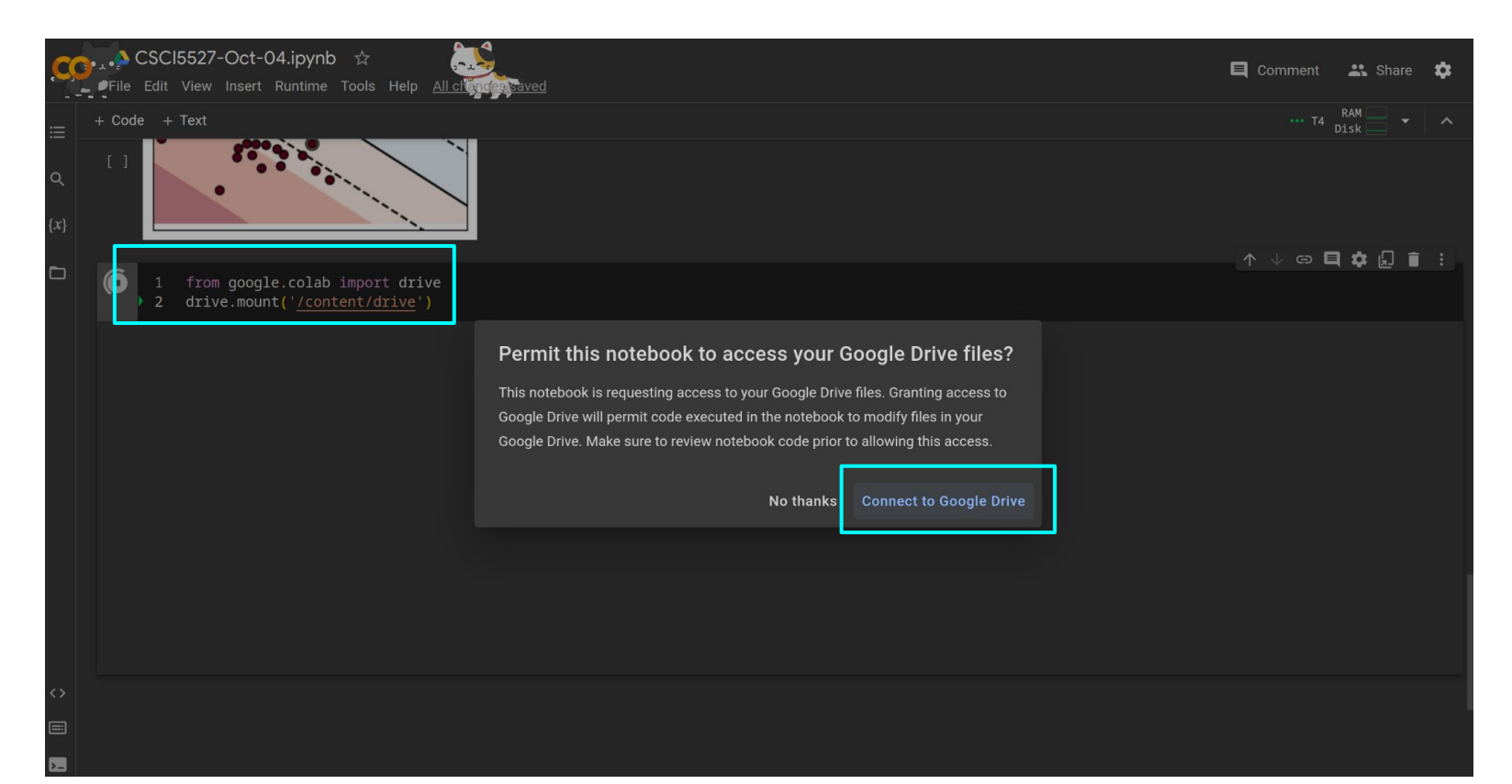

### Google drive accessible from the session

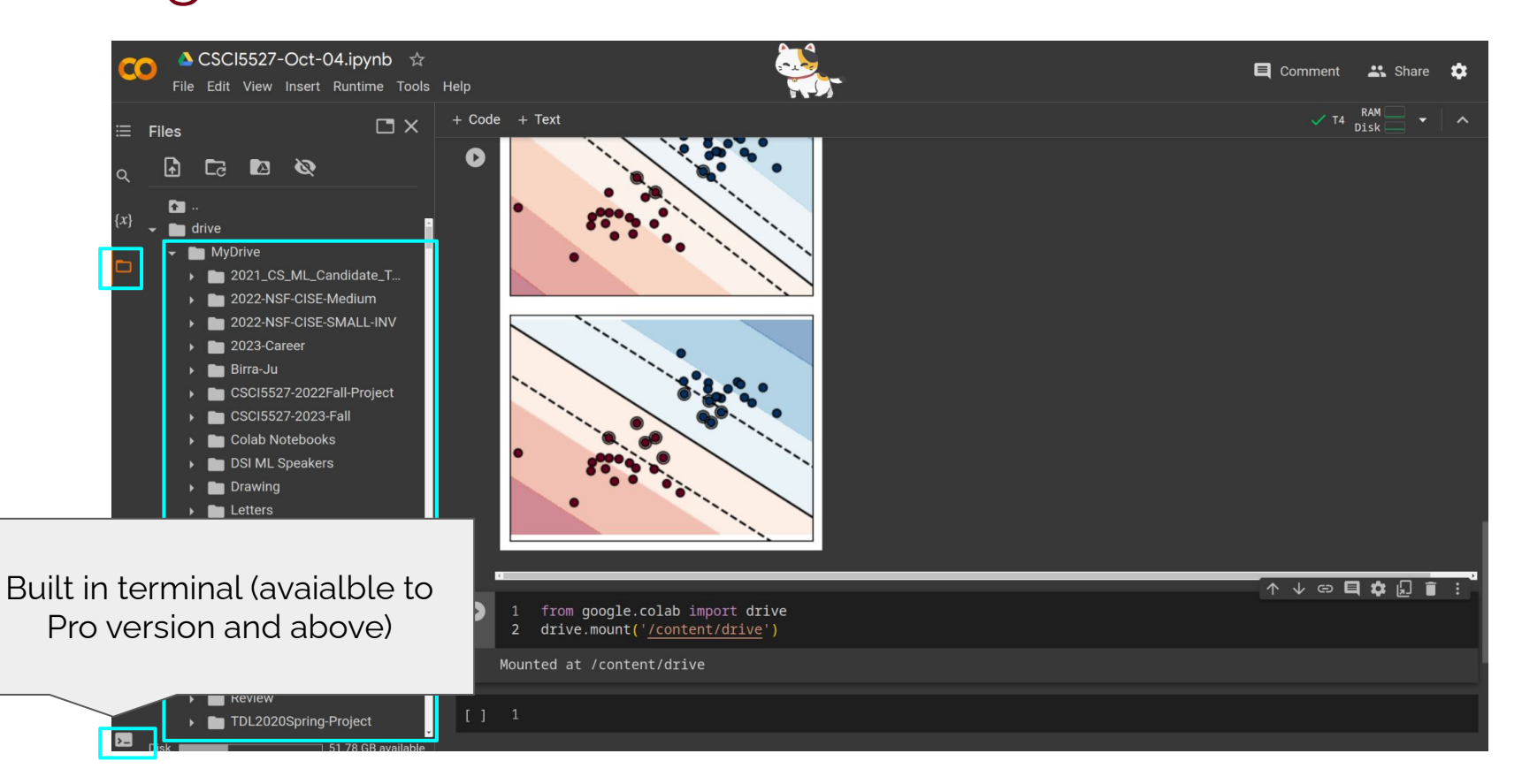

### Download the notebook

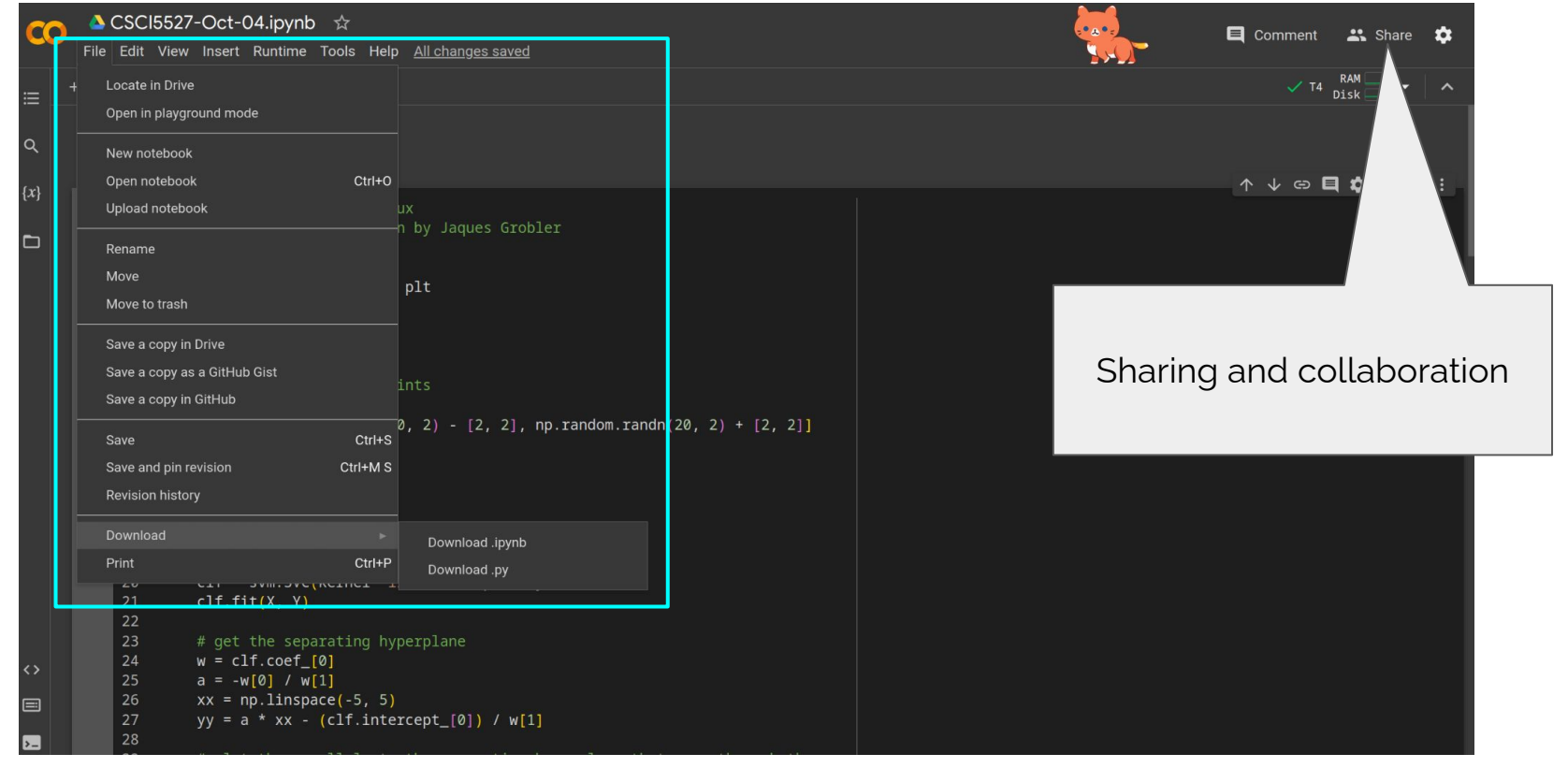

### Codey — AI-powered code generation

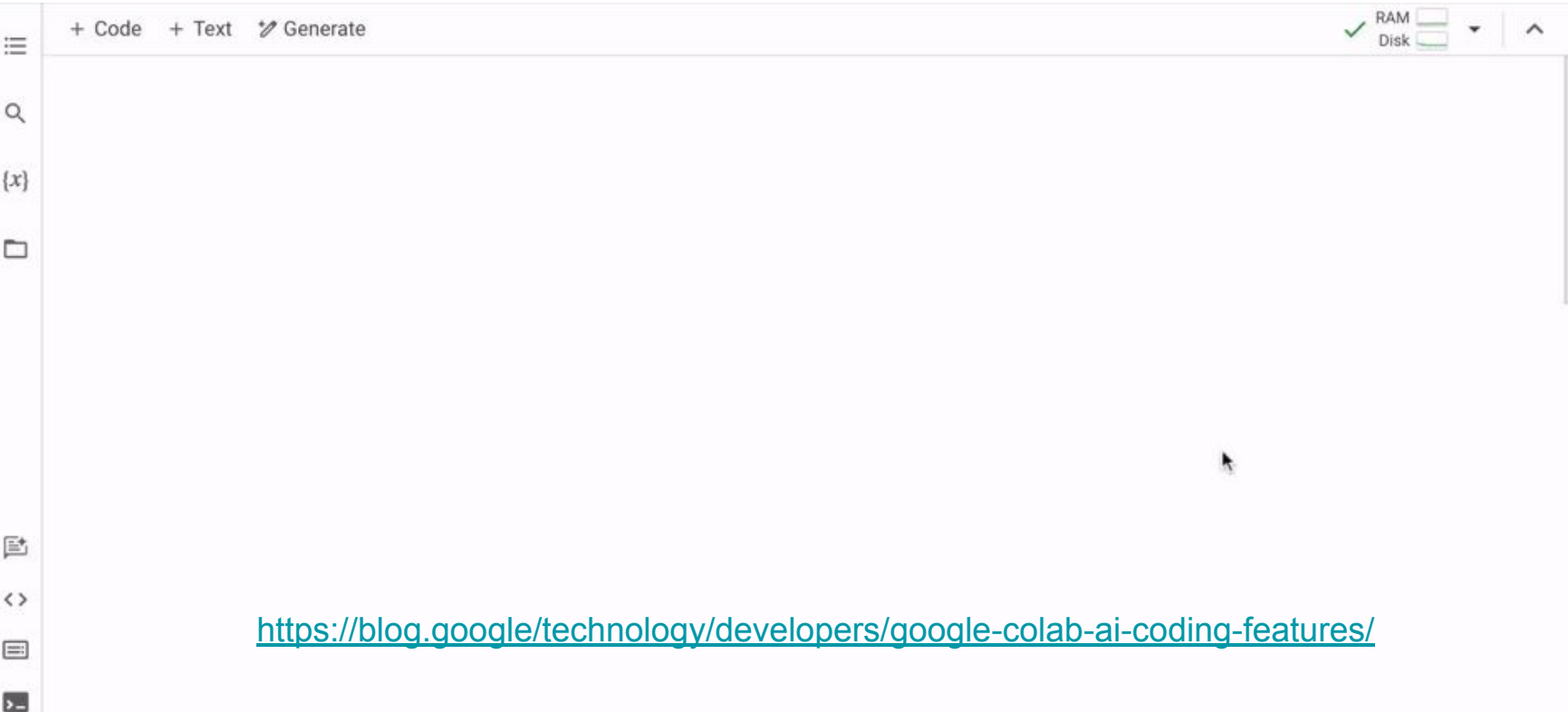

### More resources about Colab

<https://colab.research.google.com/notebooks/intro.ipynb>

### **Outline**

- Google Colab
- **● Basics of PyTorch**

# *G* PyTorch A deep learning software framework

Basic components

- $\bullet$  Tensors  $-$  basic data objects
- Autograd auto-differentiation
- Optimizer optimization algorithms
- Both CPU & GPU support

Specialized components

- Neural network modules (torch.nn)
- Domain-specific modules (torchvision, torchtext, torchaudio, etc)

### Cross-platform, cross-language, cross hardware

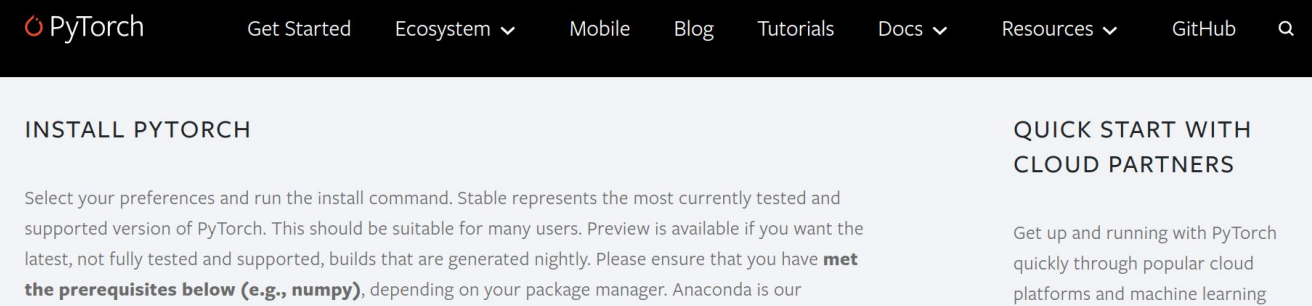

recommended package manager since it installs all dependencies. You can also install previous versions of PyTorch. Note that LibTorch is only available for C++.

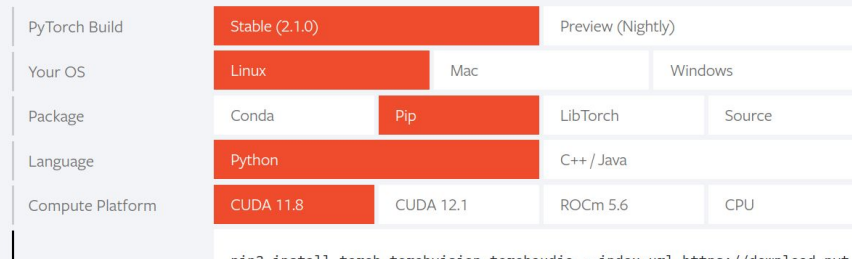

pip3 install torch torchvision torchaudio --index-url https://download.pyt orch.org/whl/cu118

services.

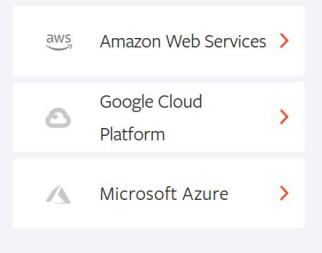

### <https://pytorch.org/>

NOTE: PyTorch LTS has been deprecated. For more information, see this blog.

Run this Command:

### Learning PyTorch with examples

[https://pytorch.org/tutorials/beginner/pytorch\\_with\\_examples.html](https://pytorch.org/tutorials/beginner/pytorch_with_examples.html)

A graph is created on the fly

from torch.autograd import Variable

 $x = \text{Variable}(\text{torch}.\text{randn}(1, 10))$ prev  $h = \text{Variable}(\text{torch}.\text{randn}(1, 20))$ W  $h = \text{Variable}(\text{torch}.\text{randn}(20, 20))$  $W x = \text{Variable}(\text{torch}.\text{randn}(20, 10))$ 

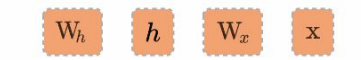

<https://pytorch.org/tutorials/beginner/basics/intro.html>